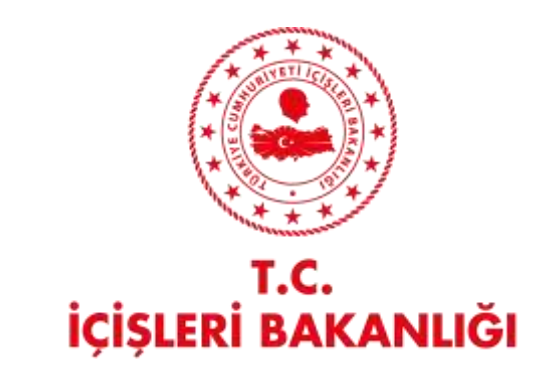

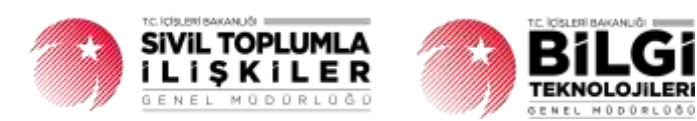

# **DERBİS V.2.0 SANDIK İŞLEMLERİ KULLANICI KILAVUZU**

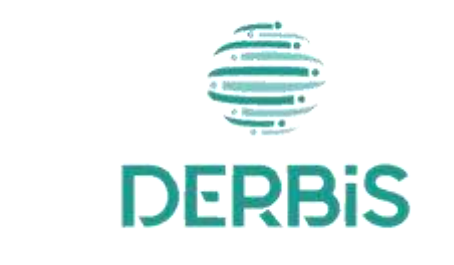

Yeni Nesil DERBİS

Ocak 2024

# İçindekiler

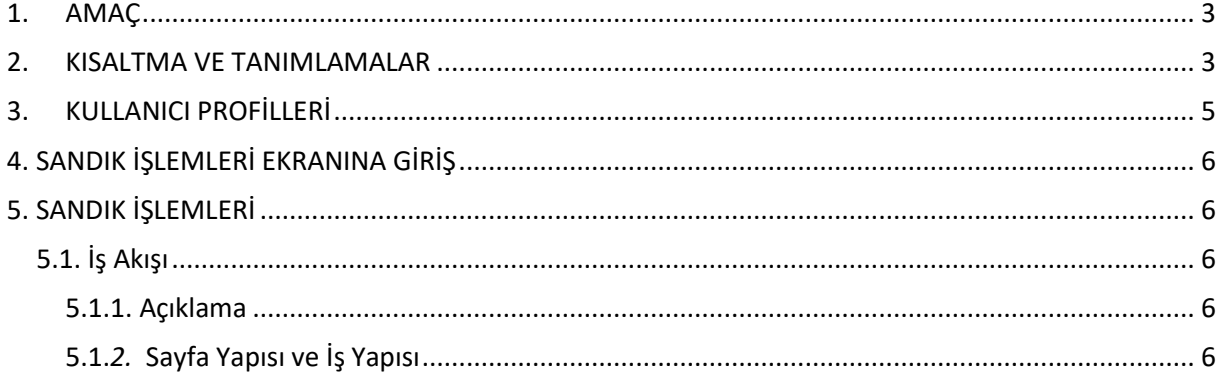

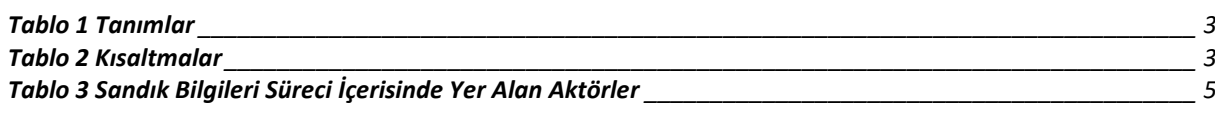

### <span id="page-3-0"></span>**1. AMAÇ**

Yeni Nesil DERBİS Projesi kapsamında, Türkiye'de yerleşik Dernek, Dernek Şubesi, Federasyon, Konfederasyon, Birlik veya Birliklerin sandık bilgilerinin kaydedilmesi ve görüntülenmesine ilişkin iş ve işlemlerin yürütülmesini sağlamaktır.

## <span id="page-3-1"></span>**2. KISALTMA VE TANIMLAMALAR**

#### **Tablo 1 Tanımlar**

<span id="page-3-2"></span>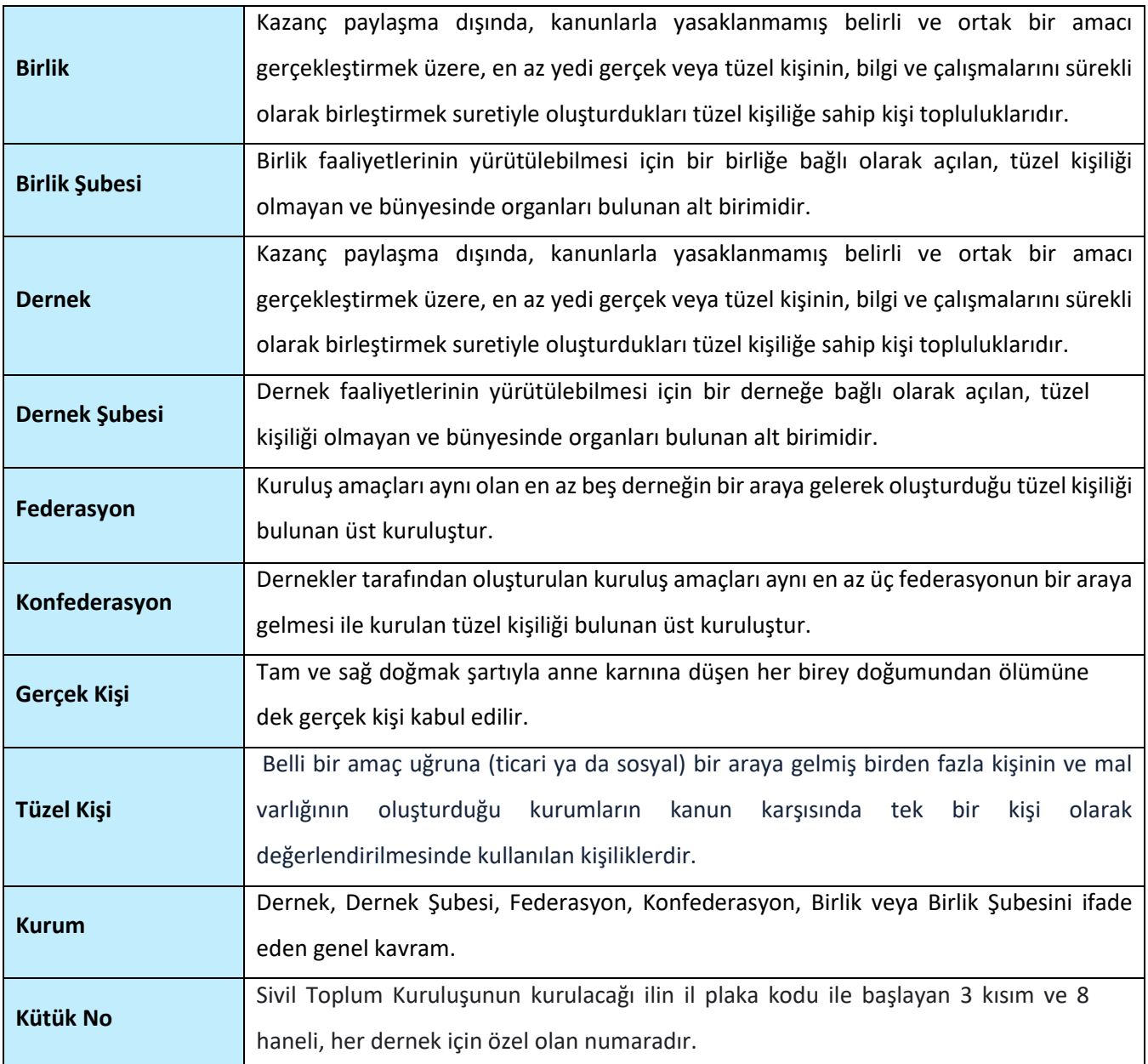

#### <span id="page-3-3"></span>**Tablo 2 Kısaltmalar**

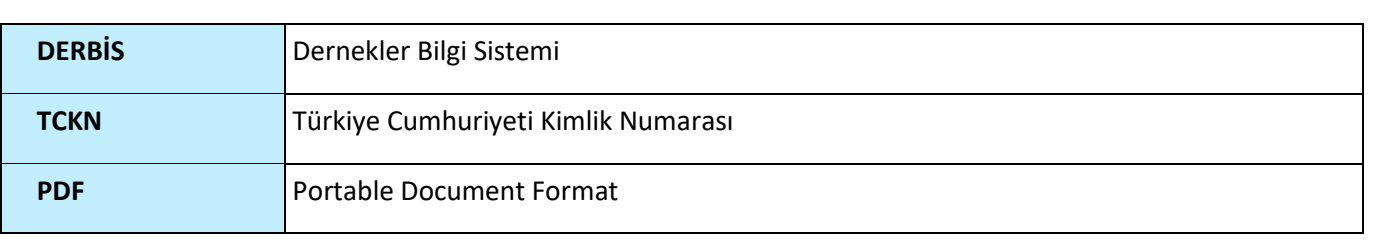

# <span id="page-5-0"></span>**3. KULLANICI PROFİLLERİ**

<span id="page-5-1"></span>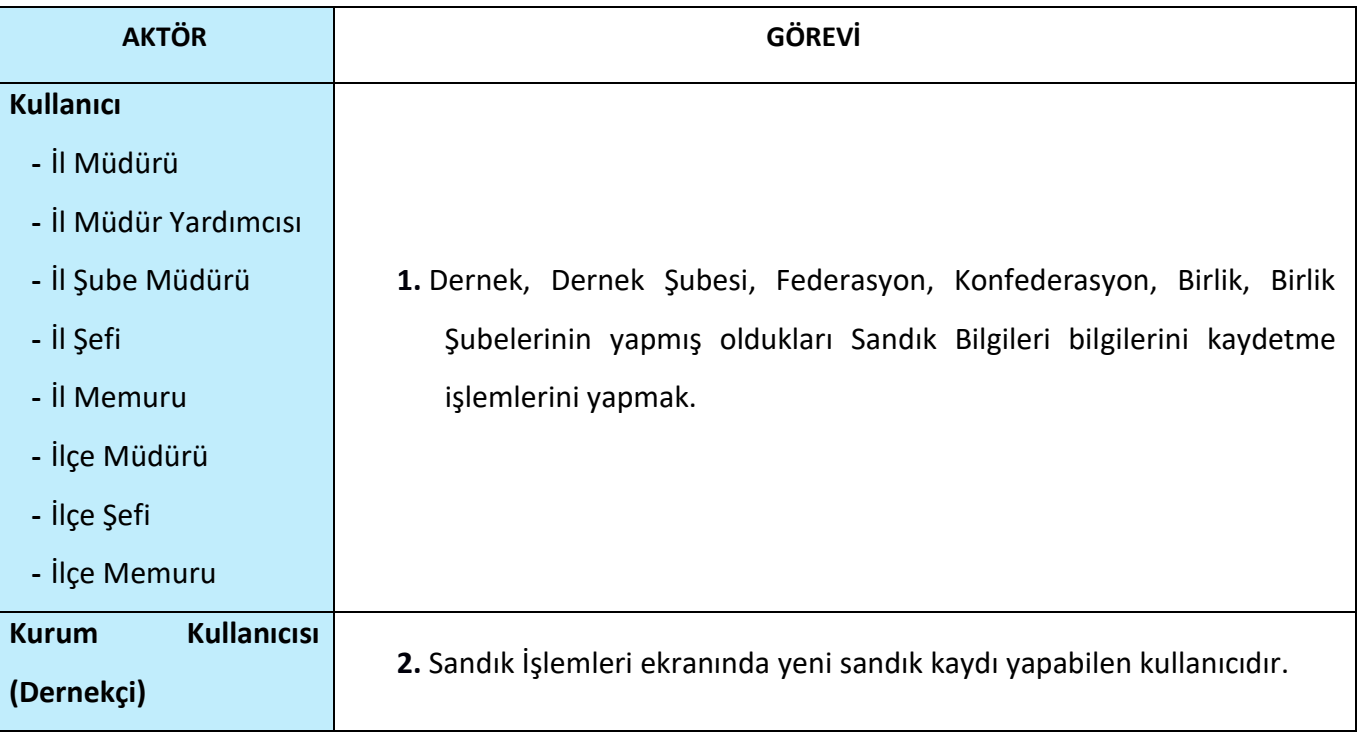

## **Tablo 3 Sandık İşlemleri Süreci İçerisinde Yer Alan Aktörler**

## <span id="page-6-0"></span>**4. SANDIK İŞLEMLERİ EKRANINA GİRİŞ**

Kullanıcı adı, şifre ve parola ile birlikte DERBİS'e giriş yapıldıktan sonra; "Menüler" alanından **Dernek İşlemleri** menüsü altında yer alan **Sandık İşlemleri** tıklandığında herhangi bir kuruluş seçili değil ise Kuruluş Listesi penceresi açılarak kuruluş seçimi yapılması istenir, kuruluş seçilmesi durumunda Sandık İşlemleri ekranına yönlendirilir; kuruluş seçili ise Sandık İşlemleri ekranına girilmiş olur. Kurum Kullanıcısı için yetkili olduğu kurum adına Sandık İşlemleri ekranına giriş yapılmış olur.

|                              |                                                                                     | <b>UNITED STATE</b><br>si drumi smali - |                   |                                 |                           | Telephone and the process of                       |                                                                                                    |                          |  |  |  |
|------------------------------|-------------------------------------------------------------------------------------|-----------------------------------------|-------------------|---------------------------------|---------------------------|----------------------------------------------------|----------------------------------------------------------------------------------------------------|--------------------------|--|--|--|
| <b>Film Second</b>           |                                                                                     |                                         |                   |                                 |                           |                                                    |                                                                                                    |                          |  |  |  |
| KURULUS AAMAA                |                                                                                     |                                         |                   |                                 |                           |                                                    |                                                                                                    |                          |  |  |  |
|                              |                                                                                     |                                         |                   |                                 |                           |                                                    |                                                                                                    | ih.                      |  |  |  |
| The first Care               | THE OWNER                                                                           |                                         |                   | TOLER HITE R. That you have     | Thomas<br><b>Contract</b> | Total Corp.                                        | $133.011114 - 414$                                                                                                    | The Corp.                |  |  |  |
| died.                        | $-11$                                                                               |                                         |                   |                                 | Hamdi.                    | $-11$                                              | u.                                                                                                    |                          |  |  |  |
| $1.5 - 4.7$ %<br>Division in | colorado escritoresto                                                               |                                         | serience.         | <b>START</b><br>deterministics. | to:                       | Pregnamegamma.com.com/color                        | a determined the control of the formula<br>STANDARD AT THE STATE AND                                                                                                    | N.                       |  |  |  |
| Seat.                        | THE CONTRACTOR<br>ANNIPERTRATURNALL<br><b>Contract Contract Contract</b>            |                                         | auan              | <b>STORIC SERVICES</b>          | Sales                     | The property and the property of<br><b>INSTEAD</b> | <b>CONTINUES</b><br>___                                                                                                    | N.                       |  |  |  |
| <b>HATABLE</b>               | SAMSON TAX LANGEL                                                                   |                                         | <b>STATISTICS</b> | <b>Children</b>                 | man.                      | <b>Shares</b>                                      | <b>START COMPANY</b>                                                                                                    | $\overline{\phantom{a}}$ |  |  |  |
| <b>SHOW:</b>                 | commercial control to<br><b>Contract Contract Contract</b>                          |                                         | and the fact      | <b>School Ave</b>               | $\sim$                    | PERMIT STATE OF                                    | $\frac{1}{2} \left( \frac{1}{2} \right) \left( \frac{1}{2} \right) \left( \frac$ | N.                       |  |  |  |
| <b>Jacks</b>                 | comment territorially                                                               |                                         | <b>RAMINAL</b>    | <b>The American</b>             | $^{+}$                    |                                                    | <b><i>Communist</i></b>                                                                                                    | ÷                        |  |  |  |
| Technik                      | <b>CONTRACTOR</b><br>ackground \$1.00 colours in                                    |                                         |                   | <b>Bronzine Hallmore PT</b>     | $\sim$                    | <b>PERMIT RATION</b>                               | <b>RODERICO DE</b><br>standards.                                                                                                    | ×                        |  |  |  |
| <b>Taring</b>                | 11000047511189-01<br>------                                                         |                                         | and the co-       | <b>STATISTICS</b>               | Text.                     | <b>STATISTICS</b>                                  | <b>SERVICE AND REAL PROPERTY</b>                                                                                                    | $\sim$                   |  |  |  |
| <b>Service</b><br>≒Thri      | <b>CONTRACTOR</b><br>SUMMER THE GRAND<br><b>Contract Contract Contract Contract</b> |                                         |                   | <b>SERVICE</b>                  | an.<br>$\sim$             | <b>SEVITORIES</b>                                  | March 19, 1987 Park 19<br>---------<br>AGUSTA COMPANY                                                                                                    | $\overline{\phantom{a}}$ |  |  |  |
|                              |                                                                                     |                                         |                   |                                 |                           |                                                    |                                                                                                    |                          |  |  |  |

*Kuruluş Listesi Penceresi*

## <span id="page-6-1"></span>**5. SANDIK İŞLEMLERİ**

### <span id="page-6-2"></span> **5.1. İş Akışı**

### <span id="page-6-3"></span> **5.1.1. Açıklama**

İl Müdürlükleri tarafından Yeni Nesil DERBİS'te kuruluş işlemi yapılmış olan kurumun yetkilisinin, edevlet kullanıcısıyla ya da DERBİS kullanıcı adı, şifre ve parola ile sisteme giriş yaparak kurumun sandık bilgilerini kaydetme/güncelleme iş ve işlemlerini kapsar.

### <span id="page-6-4"></span> **5.1.***2.* **Sayfa Yapısı ve İş Yapısı**

Kullanıcı ilk olarak, sol menüde bulunan "Dernek İşlemleri" altında yer alan Sandık İşlemleri sekmesine tıklar, ekran açılır.

| <b>DERBIS</b><br>≞                                        |                      | Smith - Service Advisory - Service Agencies<br>ilmeriumidi.                   |                               |                       |                        |                                        |                         | Q @ Sixtern Visable (s) |                   |
|-----------------------------------------------------------|----------------------|-------------------------------------------------------------------------------|-------------------------------|-----------------------|------------------------|----------------------------------------|-------------------------|-------------------------|-------------------|
| Th Identification<br><b>Blazzinger</b>                    | <b>Sando Blighot</b> | The statistics of the resulting and is the statistical part for a specialized |                               |                       |                        |                                        |                         |                         | .<br>즙            |
| <b>Gration come</b><br><b>Service</b>                     | <b>Harryth Ave</b>   | <b>South Editions</b>                                                         | locate cario transportations. | lower beat fact forty | dealers the star Toron | Sportive Folk (p.m.) - Edinbury trans- | interesting to be fast. | Start Common            | <b>Selection</b>  |
| <b>B</b> lankshees                                        | $\sim$               |                                                                               |                               |                       | $-196$<br>$3 - 25$     |                                        |                         |                         |                   |
| <b>GANALAMIN'S</b>                                        | <b>SARK</b>          | _                                                                             | <b>Roman</b>                  | 111010-0<br>- 11      | 11/11/019              |                                        |                         |                         | 7.0.8             |
| <b>Bookleyer</b><br>Alektricken                           | <b>COLORADO</b>      | _____                                                                         | <b>ASSISTENT</b>              | 目標書写                  | $=11004$               |                                        |                         | <b>Face</b>             | 70.8              |
| <b>Bearing</b>                                            |                      |                                                                               |                               |                       |                        |                                        |                         |                         |                   |
| $0$ masses                                                |                      |                                                                               |                               |                       |                        |                                        |                         |                         |                   |
| Elmannes                                                  |                      |                                                                               |                               |                       |                        |                                        |                         |                         |                   |
| <b>Billet Married</b><br>distinguished (Billion)          |                      |                                                                               |                               |                       |                        |                                        |                         |                         |                   |
| <b>SHIPLING</b> TOWARD                                    |                      |                                                                               |                               |                       |                        |                                        |                         |                         |                   |
| ingkany.<br><b>ROUGH I TORON THEM!</b>                    |                      |                                                                               |                               |                       |                        |                                        |                         |                         |                   |
| <b>DAMA</b>                                               |                      |                                                                               |                               |                       |                        |                                        |                         |                         |                   |
| <b>Internet Total Lister</b><br><b>Same East Leronico</b> |                      |                                                                               |                               |                       |                        |                                        |                         |                         |                   |
| <b>I-Mid-Brigad Sale</b>                                  |                      |                                                                               |                               |                       |                        |                                        |                         |                         |                   |
| hregata beraid.<br>3-Accompany person                     |                      |                                                                               |                               |                       |                        |                                        |                         |                         |                   |
| 2-December Guilletter                                     |                      |                                                                               |                               |                       |                        |                                        |                         |                         |                   |
| samples hardware                                          |                      |                                                                               |                               |                       |                        |                                        |                         |                         |                   |
| <b>Insurance Agencies</b><br><b>TAXING</b>                |                      |                                                                               |                               |                       |                        |                                        |                         |                         |                   |
| <b>TWINDIGHTOWN</b>                                       |                      |                                                                               |                               |                       |                        |                                        |                         |                         |                   |
| <b>B</b> UNIVERSITY                                       |                      |                                                                               |                               |                       |                        |                                        |                         |                         |                   |
| <b>Milledge</b>                                           | 10 F                 |                                                                               |                               |                       |                        |                                        |                         |                         | <b>BELLEVILLE</b> |

*Sandık İşlemleri Ekranı*

Yukarıda görünen **Sandık İşlemleri** ekranında;

- **1.** Kullanıcı, varsa sandık listesini görüntüler.
	- **1.2.** Kullanıcıya, Sandık Adı bilgisi gösterilir.
	- **1.3.** Kullanıcıya, Sandık Sahibi Kurum bilgisi gösterilir.
	- **1.4.** Kullanıcıya, Sandık Sahibi Kurum Kütük No bilgisi gösterilir.
	- **1.5.** Kullanıcıya, Sandık Kuruluş Tarihi bilgisi gösterilir.
	- **1.6.** Kullanıcıya, Güncelleme Evrak Sayısı bilgisi gösterilir.
	- **1.7.** Kullanıcıya, Güncelleme Nedeni bilgisi gösterilir.
	- **1.8.** Kullanıcıya, Güncelleme Evrak Tarihi bilgisi gösterilir.
	- **1.9.** Kullanıcıya, Sandık Durumu (Aktif, Pasif) bilgisi gösterilir.
	- 1.10. Kullanıcı, güncelleme yapmak istediği kayıt için İşlemler sütununda ikonuna tıklar.
		- **1.10.1.** Sandık Bilgileri penceresi açılır.
		- **1.10.2.** Kullanıcıya, Sandık Sahibi Kurum adı gösterilir. Bilgide değişiklik yapılamaz.
		- **1.10.3.** Kullanıcıya, Kütük No bilgisi gösterilir. Bilgide değişiklik yapılamaz.
		- **1.10.4.** Kullanıcıya, Sandık Adı gösterilir. Bilgide değişiklik yapılabilir.
		- **1.10.5.** Kullanıcıya, Sandık Genel Kurul Tarihi bilgisi gösterilir. Bilgide değişiklik yapılabilir.
		- **1.10.6.** Kullanıcıya, Sandık Kuruluş Tarihi bilgisi gösterilir. Bilgide değişiklik yapılabilir.
		- **1.10.7.** Kullanıcıya, Sandık Adı gösterilir. Bilgide değişiklik yapılabilir.
		- **1.10.8.** Kullanıcıya, Sandık Durumu (Açık/Kapalı) bilgisi gösterilir. Bilgide değişiklik yapılabilir.
			- **1.10.8.1.** Kullanıcı, sandık drumunu kapalı seçerse;

- **1.10.8.1.1.** Kullanıcı, Sandık Durumunu olarak Kapalı olarak seçer.
- **1.10.8.1.2.** Kullanıcı, Sandık Kapatılma Genel Kurul Tarihi bilgisini girer.
- **1.10.8.1.3.** Kullanıcı, Sandık Kapatılma Tarihi bilgisini girer.
- **1.10.9.** Kullanıcıya, daha önceden yüklenen Yönerge varsa gösterilir. Kullanıcı yönergeyi indirmek isterse  $\frac{1}{2}$ . Sandık Yönergesi üzerine tıklar. Kullanıcı, yeni yönerge yükleyebilir.
	- **1.10.9.1.** Kullanıcı, Yönerge Ekle butonuna tıklar.
	- **1.10.9.2.** Kullanıcı, açılan pencerede yüklemek istediği dosyayı seçer, aç butonuna tıklar.
- **1.10.10.** Kullanıcı, Güncelleme Evrak Tarihi bilgisini girer.
- **1.10.11.** Kullanıcı, Güncelleme Evrak Sayısı bilgisini girer.
- **1.10.12.** Kullanıcı, Güncelleme Nedeni bilgisini girer.
- **1.10.13.** Kullanıcı, değişikliğin kaydedilmesi için Kaydet butonuna tıklar.

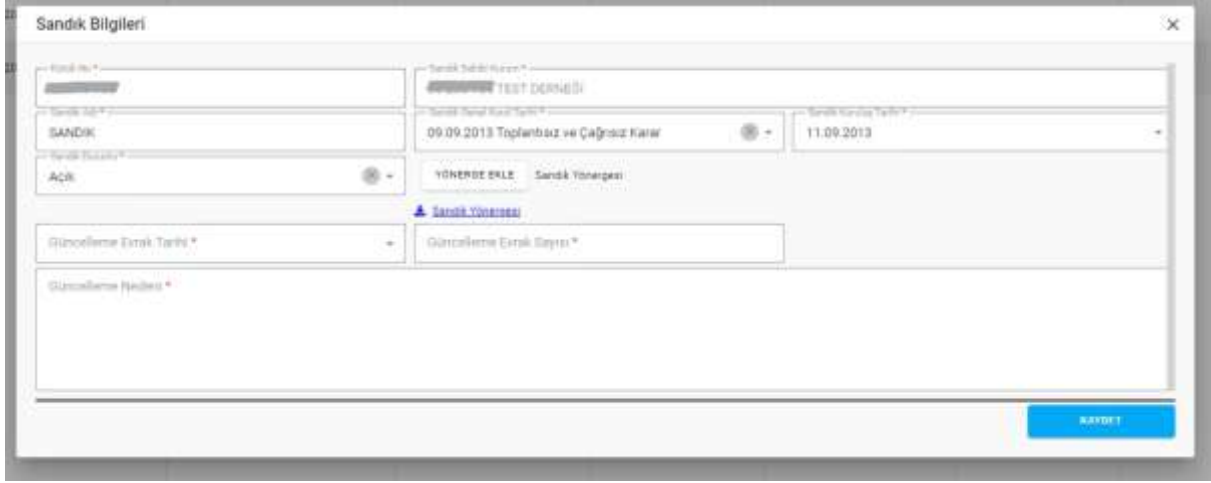

*Sandık Bilgileri Penceresi / Güncelleme*

- 1.11. Kullanıcı, bilgilerini görüntülemek istediği kayıt için İşlemler sütununda **Ü** ikonuna tıklar. **1.11.8.** Sandık Bilgileri penceresi açılır.
	- **1.11.9.** Kullanıcı, görüntülenen bilgilerde değişiklik yapamaz, sadece görüntüleme yapar.
- 1.12. Kullanıcı, silmek istediği kayıt için İşlemler sütununda ikonuna tıklar.
	- **1.12.8.** Kullanıcı, silme işlemine devam etmek için "Bu veriyi tamamen silmek istiyor musunuz?" sorusunu EVET olarak yanıtlar. Kayıt silinir.
	- **1.12.9.** Kullanıcı, silme işlemini iptal etmek için "Bu veriyi tamamen silmek istiyor musunuz?" sorusunu HAYIR olarak yanıtlar. Kayıt silinmez.
- **2.** Kullanıcı, sandık listesini excel formatında **indirmek için ikonuna tıklar.**

- **3.** Kullanıcı, yeni sandık kaydı girmek için **butonuna tıklar** butonuna tıklar, Sandık Bilgileri penceresi açılır.
	- **3.1.** Kullanıcıya, Kütük No alanında kaydın girileceği kurumun kütük no bilgisi gösterilir.
	- **3.2.** Kullanıcıya, Sandık Sahibi Kurum alanında kaydın girileceği kurumun ad bilgisi gösterilir.
	- **3.3.** Kullanıcı, Sandık Adı bilgisini girer.
	- **3.4.** Kullanıcı, Sandık Genel Kurul Tarihi bilgisini girer.
	- **3.5.** Kullanıcı, Sandık Kuruluş Tarihi bilgisini girer.
	- **3.6.** Kullanıcı, Sandık Durumu (Aktif, Pasif) bilgisini seçer.
		- **3.6.1.** Kullanıcı, Sandık Durumu olarak Pasif seçmesi durumunda;
			- **3.6.1.2.** Kullanıcı, Sandık Kapatılma Genel Kurul Tarihi bilgisini girer.
			- **3.6.1.3.** Kullanıcı, Sandık Kapatılma Tarihi bilgisini girer.
	- **3.7.** Kullanıcı, sandık yönergesi dosyasını eklemek için Yönerge Ekle butonuna tıklar bilgisini girer.
		- **3.7.1.** Kullanıcı, açılan pencerede dosya seçer.
	- **3.8.** Kullanıcı, Kaydet butonuna tıklar.

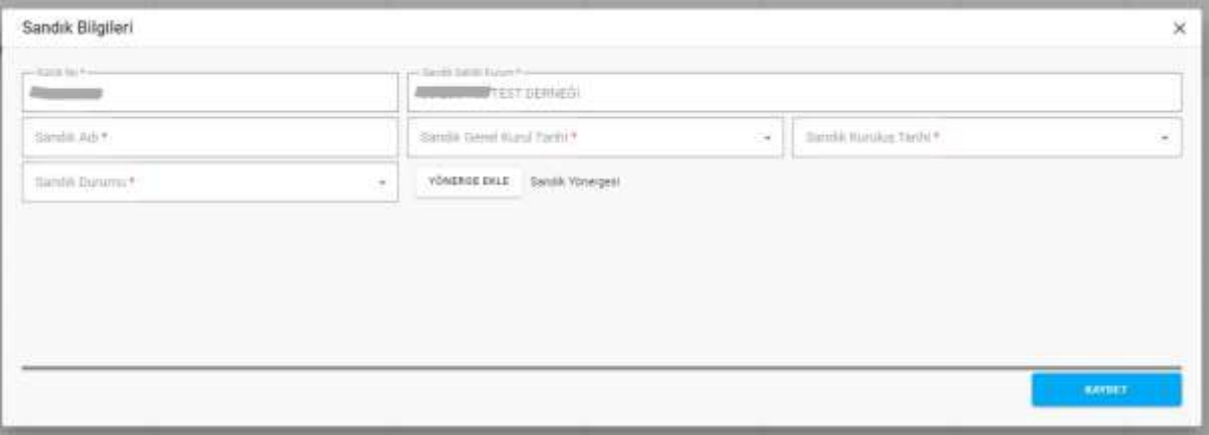

*Sandık Bilgileri Penceresi Yeni Kayıt*